# **Teaching English with The XO**

# **La enseñanza del inglés con la laptop XO**

**By**

### **Andy Johns**

**Indiana University—Bloomington, Indiana, United States**

**&**

### **Julie Midden B.A.**

**St. Andrews Presbyterian College—North Carolina, United States**

OLPC Interns La Rioja, Argentina Summer 2010

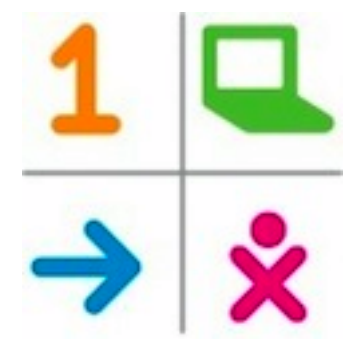

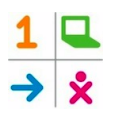

### **Contents/Contenidos**

**A Message for Teachers/Un mensaje para los docentes**

**Section I: Ideas for incorporation of Sugar activities in the English classroom/ Sección I: Ideas para la incorporación de las actividades de Sugar en el aula de inglés**

**Section II: Suggestions for incorporation of the XO in teaching of selected vocabulary topics/Sección II: Sugerencias para la incorporación de la XO a la enseñanza de ciertos temas de vocabulario**

**Section III: Internet resources for the English classroom/Sección III: Recursos de internet para el aula de inglés**

# **A Message for Teachers**

Welcome to the world of English learning with the XO! After extensive collaboration with primary school English teachers in both public and private institutions in La Rioja, Argentina, we are pleased to offer this guide as a resource for English teachers not only in La Rioja and Latin America, but around the world. In the spirit of One Laptop per Child´s philosophy of constructionism, we would like to emphasize that these activities are ideas and suggestions, not strict instructions, and creativity and modification is encouraged. We urge you to share your ideas for English learning activities on the XO with your own colleagues and teachers around the world through the One Laptop per Child Wiki:

http://wiki.laptop.org/recursos\_en\_espanol. Activities for critical reading and writing and grammar are especially of interest to the English-teaching community. We'd also like to mention that while this guide is written bilingually, the Spanish is not an exact translation of the English; please don't let this be a source of confusion. Finally, please feel free to send any feedback or ideas to Andy (johnsac@indiana.edu) or Julie (middenj@gmail.com). Enjoy!

### **Un mensaje para los docentes**

¡Bienvenidos al mundo de aprendizaje de inglés con la XO! Después de colaborar extensivamente con docentes de inglés de nivel primario en

institutos públicos y privados en La Rioja, Argentina, nos agrada ofrecerles esta guía como un recurso para docentes de inglés tanto en La Rioja y América Latina como en todo el mundo. Recordándoles de la filosofía de construccionismo de OLPC (Una Laptop por Niño), queremos enfatizar que estas actividades son ideas y sugerencias—no son instrucciones estrictas y sus modificaciones y creatividad quedan bienvenidas. Les pedimos que compartan sus ideas de actividades para el aprendizaje de inglés en la XO con sus propios colegas y docentes alrededor del mundo en la página Wiki de OLPC: http://wiki.laptop.org/recursos\_en\_espanol. Las actividades que se tratan de la comprensión y escritura de textos y la gramática son de alto interés para la comunidad de docentes de inglés. Además, queremos mencionar que esta guía es bilingüe, pero las partes escritas en español no son traducciones exactas de las partes en inglés que les corresponden; no dejen que esto cause confusión. Al final, por favor, envíennos sus comentarios e ideas: Andy (johnsac@indiana.edu) o Julie (middenj@gmail.com). ¡Qué disfruten y aprovechen!

# **Section I: Ideas for incorporation of Sugar activities in the English classroom Sección I: Ideas para la incorporación de las actividades de Sugar en el aula de inglés**

Once these Sugar activities are installed on an XO, no Internet is required for them to be used in the classroom or at home.

Una vez instaladas en una laptop XO, estas actividades de Sugar no rigen internet para uso en el aula o en casa.

# **Memorize/Memorizar**

Sample Activity: Creating a Game to Practice Clothing Vocabulary

(Each student can create his/her own game.)

Suppose we have the following vocabulary list that the students need to master for an upcoming exam:

Shirt, trousers, socks, shoes, tie, coat, earrings, glasses

Begin by opening the Memorize activity and choosing the CREATE tab at the top of the screen. Type each pair of vocabulary words into the text boxes, clicking ADD or "Add as new pair" to continue to the next pair. Once all of the words have been entered into the game, save the game. After you save the game, click on the PLAY tab, then click "Load game" to bring up your game. You can also use pictures or sounds in your game. Suppose we want to insert a picture that we have created in Tux Paint, recorded in Grabar, or found on the Internet. Click the EYE icon, select the file, and the picture will be added to your game. The words can also be pronounced by the robot as they are turned over in the game. Simply turn on the robot face when typing in a given word. Make sure the proper language is selected when turning on the face.

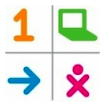

Ejemplo de actividad: Crear un juego para practicar el vocabulario de la ropa

(Cada alumno puede crear su propio juego.)

Supongamos que tenemos la siguiente lista de vocabulario que los alumnos necesitan dominar:

Shirt, trousers, socks, shoes, tie, coat, earrings, glasses

Para empezar, abra la actividad de Memorizar y seleccione el botón de Crear (en la parte de arriba de la pantalla). Entre cada par de palabras (inglés y español) a las ventanas de texto, haciendo clic sobre Añadir para seguir al próximo par. Una vez que se hayan entrado todas las palabras al juego, guarde el juego. Haga clic sobre Jugar, cargue el juego que acaba de guardar y ¡empiece a jugar! Además, puede usar fotos o sonidos para hacer más divertido el juego. Supongamos que queremos insertar una imagen (de un artículo de ropa, por ejemplo) que hemos creado con Tux Paint, grabado con Grabar o encontrado en Internet. Haga clic sobre el ícono del ojito, seleccione el archivo y la imagen se agregará al juego. El robot puede pronunciar las palabras cuando se giran durante el juego. Prenda la cara del robot al entrar una palabra en el modo de Crear. Asegure que ha seleccionado el idioma apropiado cuando prenda la cara.

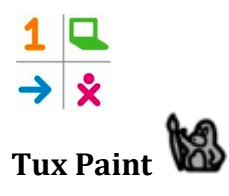

Tux Paint provides opportunities for hours of fun with coloring and drawing, but it can also be used to practice English vocabulary. For example, students who are learning food vocabulary might be given the following assignment:

Use Tux Paint to draw a table with ten of the foods that you have learned to say in English. Label these foods using the text tool. Additionally, students might also be asked to record a short description of their drawing by using Grabar. This exercise would provide an opportunity to practice pronunciation and improve speaking confidence in addition to reinforcing vocabulary.

Tux Paint les brinda a los alumnos horas de diversión de pintar y dibujar. Además, se puede usar esta actividad para practicar el vocabulario inglés. Por ejemplo, los alumnos que aprenden vocabulario de alimentación podrían realizar la siguiente tarea: Utilizar Tux Paint para dibujar una mesa que lleva diez de las comidas para las cual han aprendido los nombres ingleses. Etiquetar estas comidas con la herramienta de Texto. Después, usar Grabar para hacer una breve descripción oral del dibujo. Este ejercicio les brindaría la oportunidad de practicar la pronunciación y fortalecer la confianza oral además de reforzar el vocabulario.

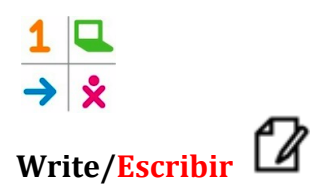

Write is a word processor, similar to Microsoft Word. It can be used to write and format text, insert images and tables, and share and edit documents between students and teachers using the My Neighborhood function. The following is an example of a classroom activity that incorporates Escribir:

Ask students to write a paragraph or short essay describing their family. This could include physical descriptions, ages of family members, and hobbies and occupations. Obviously, the level of profundity and proficiency expected of the students will vary from class to class. Students could also be instructed to take photographs of their family members and insert them into their document. When they return to school, students could share their document with a friend by creating their own wireless network and using My Neighborhood (no internet required). For more information on sharing activities, visit [http://laptop.org/en/laptop/start/sharing.shtml.](http://laptop.org/en/laptop/start/sharing.shtml) They could also share the files using flash drives. After sharing, students could revise each other's documents by making corrections in bold or a different color, and then pass the revised documents back to their original authors for final revisions. The assignment could then be handed in electronically to the teacher for grading and feedback.

Escribir es un procesador de textos, parecido a Microsoft Word. Se usa para escribir y formatear textos, insertar imágenes y tablas, y compartir y editar documentos entre alumnos y docentes con la función de Mi Vecindario. El siguiente es un ejemplo de una actividad para el aula de inglés que incorpora Escribir:

Mandar a los alumnos a escribir un párrafo o ensayo breve sobre sus familias. Éste podría incluir descripciones físicas, las edades de los miembros de la familia, e intereses y trabajo. Obvio, el nivel de profundidad y competencia va a variar entre clases. Además

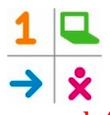

se podría mandar a los alumnos a sacar fotos de los miembros de sus familias e insertarlas a sus documentos. Al volver a la escuela, podrían compartir sus documentos con amigos por crear sus propias redes inalámbricas y usar Mi Vecindario (no se requiere Internet). Para más información sobre cómo compartir actividades, visitar [http://www-static.laptop.org/es//laptop/start/sharing.shtml.](http://www-static.laptop.org/es/laptop/start/sharing.shtml) O bien, podrían compartir los archivos con pen drives. Al compartir los archivos, los alumnos revisarían los documentos de sus compañeros, corrigiendo los errores con negritas u otro color de texto. Después de pasar los documentos revisados a sus autores originales para ser revisados una vez más, se podrían entregar las tareas electrónicamente para ser evaluadas por el/la docente.

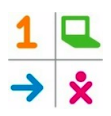

#### **Speak/Hablar con Sara**

Speak can be used to practice correct pronunciation of English words. For example, students can be instructed to enter their vocabulary words into Speak, listen to the correct pronunciation, and transcribe the words phonetically in a way that will help them pronounce the words correctly on their own. Speak can also be used to hold a conversation with the robot (named Alice, but Sara in Spanish) in English or Spanish. If a student correctly writes a question or sentence to the robot in Question mode, the robot will respond with an appropriate answer. This is an excellent way for students to practice writing, grammar, and listening skills.

Hablar puede ser útil para practicar la pronunciación correcta de las palabras inglesas. Por ejemplo, los alumnos pueden entrar sus palabras de vocabulario, escuchar la buena pronunciación y transcribir las palabras fonéticamente de una manera que les ayude a pronunciar bien las palabras en cualquier contexto. Hablar tiene otra función muy útil que es para conversar con el robot (se llama Sara, pero Alice en inglés) en inglés o español. Si el alumno escribe bien una pregunta u oración (en el modo de preguntar), el robot le responderá con una respuesta apropiada. Ésta es una manera excelente para reforzar la buena escritura, gramática y comprensión oral.

10

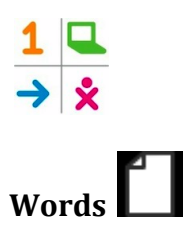

Words (Download: http://activities.sugarlabs.org/es-ES/sugar/addon/4315) is a tool that can be used for translation of English and Spanish words. It also pronounces words correctly, helping students and teachers practice pronunciation.

Creative teachers might use Words as a basis for activities that promote vocabulary development. For example, suppose students are required to learn city vocabulary words such as these: Bank, post office, store, supermarket, train station They can be asked to come up with their own list of related words that they would like to learn, and then search for and learn those words using Words. They might also make a chart or table of those words using Escribir or Laberinto. For example:

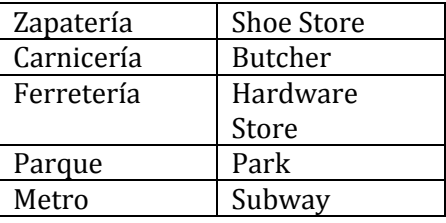

Words es una herramienta que se usa para traducir palabras entre inglés y español. (Archivo para cargar e instalar: [http://activities.sugarlabs.org/es-](http://activities.sugarlabs.org/es-ES/sugar/addon/4315)

[ES/sugar/addon/4315\)](http://activities.sugarlabs.org/es-ES/sugar/addon/4315). Además, pronuncia bien las palabras, reforzando la buena pronunciación. Los docentes creativos podrían usar Words como base de actividades que promueven el desarrollo del vocabulario. Por ejemplo, supongamos que los alumnos tienen que aprender las siguientes palabras que tienen que ver con la ciudad: Bank, post office, store, supermarket, train station

Se podría mandarlos a crear su propia lista de palabras relacionadas que les gustaría aprender y buscar y aprender esas palabras con Words. Podrían hacer un gráfico o una tabla de estas palabras con Escribir o Laberinto. Por ejemplo:

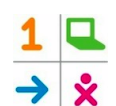

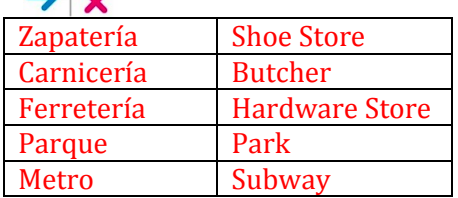

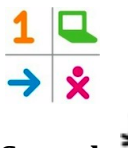

# **Scratch (advanced activity/actividad avanzada)**

Scratch can be used to create games and animations for fun and learning. While it takes a little patience and time to understand how it works, once you've mastered the basic functions, you can get very creative. An example of an activity that students of English could do using Scratch involves the parts of the body. Students could first be instructed to draw a human body or take a photograph of themselves or a friend. Then, they could be instructed to create labels of different parts of the body as objects and create a script that makes each label designate its respective body part. Finally, they could record a short description of their animation in which they say the name of each body part as it appears. More advanced students might give a short description of certain body parts, for instance: "I have ten fingers" or "I have brown hair". For more information about Scratch, visi[t www.scratch.mit.edu.](http://www.scratch.mit.edu/)

Con Scratch se puede crear juegos y animaciones para diversión y aprendizaje. A pesar del tiempo y paciencia que uno tiene que dedicar al buen entendimiento Scratch, al comprender sus funciones básicas, se puede ser bastante creativo. Un ejemplo de una actividad que incorpora Scratch al currículo de inglés tiene que ver con las partes del cuerpo humano. Primero, los alumnos dibujarían un cuerpo humano (bien detallado) o sacarían una foto de sí mismo o un amigo. Después, crearían etiquetas (como objetos) para las varias partes del cuerpo y, con el guión, harían que cada etiqueta designe su parte respectiva del cuerpo. Al fin, usarían Grabar para grabar una breve narrativa de su animación en la cual dicen el nombre de cada parte del cuerpo cuando aparezca. Los alumnos más avanzados podrían incluir una descripción de ciertas partes del cuerpo, por ejemplo "Yo tengo diez dedos" o "Yo tengo pelo castaño". Para más información sobre Scratch, visitar [www.scratch.mit.edu.](http://www.scratch.mit.edu/)

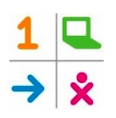

# **Turtle Type (Escribiendo La Tortuga)**

Turtle Type is a program that teaches proper technique for typing on a computer keyboard. It is a self-guided tutorial and would likely not fit into an English teacher's planned curriculum. Nonetheless, it serves to strengthen a skill that is important in all academic areas.

Escribiendo La Tortuga es una actividad que enseña el técnico correcto para escribir en el teclado de una máquina. Es una tutoría independiente que a lo mejor andaría bien con el currículo planificado de un docente de inglés. Sin embargo, sirve para fortalecer una habilidad que es importante para todas las áreas académicas.

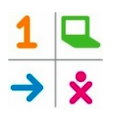

# **English for Fun**

Most XOs do not come with this activity pre-installed. To install English for Fun on an XO, use Navegar to go to [http://xoplanet.blogspot.com/2010/03/descargar-english-for](http://xoplanet.blogspot.com/2010/03/descargar-english-for-fun-para-xo.html)[fun-para-xo.html.](http://xoplanet.blogspot.com/2010/03/descargar-english-for-fun-para-xo.html) Click the English for Fun icon (shown above) and wait for the activity to download. It will appear in the Home View once it is installed. English for Fun is a game that helps students practice various levels of vocabulary. It begins with colors and food and progresses to more complicated themes.

La mayoría de las XO no viene con esta actividad preinstalada. Para instalar English for Fun en una XO, use Navegar para ir a

[http://xoplanet.blogspot.com/2010/03/descargar-english-for-fun-para-xo.html.](http://xoplanet.blogspot.com/2010/03/descargar-english-for-fun-para-xo.html) Haga clic sobre el ícono de English for Fun y espere hasta que se cargue la actividad. Aparecerá en la Vista Hogar una vez que esté instalada. English for Fun es un juego que ayuda a los alumnos a aprender varios niveles de vocabulario. Empieza con los colores y la comida y sigue con temas más complejos.

# **Section II: Suggestions for incorporation of the XO in teaching of selected vocabulary topics Sección II: Sugerencias para la incorporación de la XO a la enseñanza de ciertos temas de vocabulario**

### **Colors/Colores**

#### **Memorize/Memorizar**

Have the students create a game on Memorize using the colors they have learned. In the first block have them write the word in Spanish and in the second block have them write the word in English. Rojo : Red, Azul : Blue, Negro : Black. When the children are done creating their games they can exchange computers and play the games the other students have created. A good suggestion would be to have the students use their favorite ten colors so that not all of the students have the same colors in their game. Para reforzar el vocabulario de los colores, los alumnos pueden crear un juego con Memorizar. Sólo tienen que ir emparejando palabras en inglés y español (rojo, red; azul, blue, etc.) Al acabar con la creación del juego, pueden pasar el archivo o la máquina misma a un compañero para compartir. Una sugerencia: Decirles a los alumnos que usen sus diez colores preferidos para que haya variedad de palabras entre los juegos.

#### **English for Fun**

English for fun is great for using colors. To use English for Fun to learn colors just have the students go to the 1st level and select the topic colors and go from there.

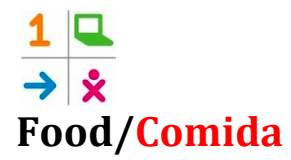

#### **Record accompanied by Write/Grabar acompañado con Escribir**

For a homework assignment, the student could use Record to take pictures at home of food for which they have learned the English words. Once they have taken pictures of the food they can transfer the pictures to Write and write descriptions of the foods that they have photographed.

Como tarea, los alumnos podrían usar Grabar para sacar fotos en casa de las comidas para las cual han aprendido las palabras inglesas. En cuanto hayan sacado las fotos, pueden transferir las fotos a Escribir y redactar descripciones de las comidas que han grabado.

#### **Memorize accompanied by Record/Memorizar acompañado con Grabar**

Using pictures the students have taken of food in their homes, the students can make a game with Memorize. In the first square they can put the name of the food in English and in the other square they can upload the picture of the food from Record that goes with the English name.

Usando las fotos que han sacado en casa de la comida, los alumnos pueden crear un juego con Memorizar. Pueden ir emparejando las fotos con los nombres ingleses de los alimentos.

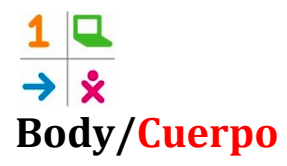

#### **Speak/Hablar con Sara**

This activity can be used in the classroom or at home. You can ask the students to type the words in English into Speak and the robot will pronounce the words back to them. En el aula o en casa, los alumnos pueden reforzar la comprensión auditiva y oral. Al entrar las palabras inglesas al Hablar con Sara, el robot les pronunciará bien las palabras para que vayan acostumbrando el oído.

#### **Scratch/Scratch**

Scratch is a bit more complicated but can be great to use in the learning process. To learn the parts of the body the students can make an animation that goes through the parts of the body they have learned in class. An example of something they could do it to build a human body piece-by-piece, starting at the head and naming each body part one-by-one as the body is constructed.

Scratch es un poco más complicado, pero les puede server muy bien en el proceso de aprendizaje. Para aprender las partes del cuerpo, los alumnos podrían crear una animación que presenta las palabras que han aprendido en el aula. Por ejemplo, podrían construir un cuerpo humano en pedazos, empezando con la cabeza y nombrando cada parte del cuerpo mientras se construya.

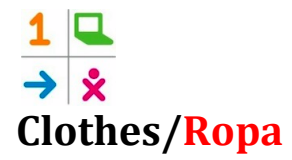

#### **Record/Grabar**

The students could use Record for a homework assignment for learning clothes vocabulary. At home they could set out their different types of clothes and make a video describing their clothes. This would also reinforce the color vocabulary because they could describe the colors of the clothes as well.

Los alumnos podrían usar Grabar para crear un video en casa que describe la ropa de su armario. Esta actividad también serviría para fortalecer el vocabulario de los colores.

#### **Memorize/Memorizar**

The students can make a game involving the clothes vocabulary that they learn in class. One type of game they could make is with words and pictures. The kids can either use Record or they can use Navigate to get pictures. In the first box they can write the name of the article of clothing and in the second box they can put a picture or the article of clothing. After this the students can share their games with other students in the classroom.

Los alumnos pueden crear un juego que incorpora el vocabulario de ropa que han aprendido en clase. Un tipo de juego sería de palabras y fotos. Podrían usar Grabar o Navegar para conseguir las fotos e ir emparejándolas con las palabras inglesas. Al crear sus juegos pueden compartirlos con sus compañeros.

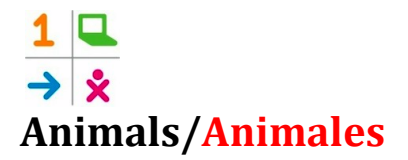

#### **Write/Escribir**

The students can write a story about an animal they have, and animal they had, or an animal they want. Not only can they write a story on Write they can use pictures that they have downloaded from Navigate or pictures they have taken using Record from their home. When they have written their story they can share it with the class or they can have someone else in the class edit their story.

Los alumnos pueden redactar un cuento sobre un animal que tienen, tenían o quieren tener. Además de escribir el cuento con Escribir, pueden usar fotos bajadas con Navegar o sacadas con Grabar en casa. Al escribir el cuento, pueden compartirlo con sus compañeros en una presentación oral o para hacer revisiones.

#### **English for Fun**

This activity is great for learning clothes vocabulary. All the student has to do is open the activity and select Level 2 and then go from there. This activity is self-explanatory. Esta actividad es muy buena para el aprendizaje del vocabulario de la ropa. Al abrir English for Fun, los alumnos sólo tienen que seleccionar Level 2 y empezar. La actividad se explica claramente.

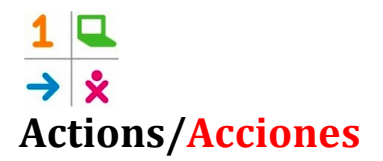

#### **Scratch**

The students can use Scratch to make an animation of the different action vocabulary they know. They can make the sprite jump, run, walk, eat, sleep, ride a bike etc. Los alumnos pueden hacer animaciones de los varios tipos de acciones que saben describir en inglés. Pueden hacer que un objeto salte, corra, camine, duerma, monte en bicicleta, etc.

#### **English for Fun**

English for Fun is great for action vocabulary as it reinforces the vocabulary in many different ways. The way the students use this is by going to the activity, selecting level 2, and then selecting Actions. From there the students will know what to do. English for Fun es fantástico para el aprendizaje de las palabras de acción. Las acciones están en Level 2 de la actividad.

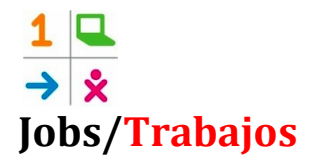

#### **Write/Escribir**

The students can use Write to write a story of their parents' job. Or they could write a story of what they would like to be when they grow up. Using the vocabulary they know about jobs and job descriptions this should be an interesting activity.

Los alumnos pueden usar Escribir para redactar cuentos sobre los trabajos de sus padres. O más bien, pueden escribir cuentos que se tratan de los trabajos que esperan conseguir cuando sean mayores.

#### **Speak/Hablar con Sara**

The students can open the activity Speak and go to the Voice section and type in the vocabulary that they have learned so they can hear what the words sound like. Los alumnos pueden usar la actividad de Hablar, específicamente, la función de Voz, para escribir las palabras de vocabulario y escuchar una buena pronunciación de ellas.

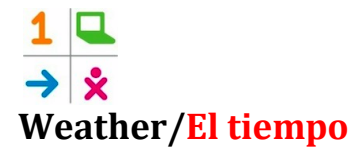

#### **Record/Grabar**

Students can use the video function of Record to film their own weather forecast as if they were a television meteorologist. They can use the words and phrases and words that they have learned to pretend that they are describing the current and upcoming weather to viewers.

Los alumnos pueden usar la función de video de Grabar para filmar sus propios pronósticos del tiempo como si fueran meteorólogos de televisión. Pueden usar las palabras y frases que han aprendido para hacer como que describan el tiempo actual y futuro para los videntes.

#### **TuxPaint**

Students can use one of the available maps as a background, or upload or draw their own map, then label different regions with weather terms and images that they are learning. They might complete this activity in conjunction with a recorded forecast in Record in order to reinforce both oral and written skills.

Los alumnos pueden usar uno de los mapas preinstalados como fondo, o bajar o dibugar su propio mapa. Después, deben etiquetar las varias regiones del mapa con los términos y símbolos del tiempo que aprenden. Esta actividad se podría llevar a cabo con un pronóstico grabado con Grabar para fortalecer la competencia oral y escrita.

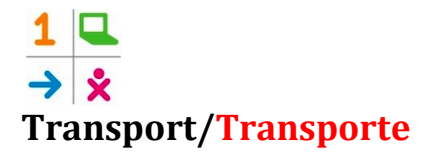

#### **Write/Escribir**

Students could be instructed to write a paragraph describing the functions of different methods of transportation. For example, "Trucks carry food and supplies. My mom brings me to school in her car. My dad rides a motorcycle to work. We take the subway when we are downtown." Students might also add their own drawings (from TuxPaint) or photos (from Record) of different types of transportation, or record themselves reading the paragraph aloud (using Record). They can even add the sounds that different vehicles make!

Los alumnos pueden escribir un párrafo que describe las funciones de los varios medios de transporte. Por ejemplo, "Las camiones llevan comida y bienes. Mi madre me lleva a la escuela en su coche., etc." Los alumnos podrían incluir sus propios dibujos (de TuxPaint) o fotos (de Grabar) de los varios medios de transporte, o grabar sus propias voces mientras lean sus párrafos. ¡Tal vez quieran incluir sus propias rendiciones de los sonidos que hacen los diferentes vehículos!

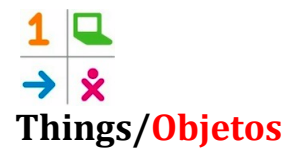

Students can be assigned to use Record to take pictures of different items at their house and use Words or a traditional dictionary to look up the names of any items that they do not know the names for in English. They can then use Write to put all of the pictures together (forming a virtual photo album) and write short captions for each of them, like "This is our television." and "This is my parents' bedroom." They might also use Scratch to display their pictures. This activity could be presented in front of the class in order to reinforce oral comprehension.

Los alumnos pueden usar Grabar para sacar fotos de varios objetos en casa usar la actividad de Words o un diccionario tradicional para buscar los nombres que no sepan en inglés. Pueden usar Escribir para crear un álbum virtual con sus fotos y escribir una descripción breve de cada foto. Podrían usar Scratch también para presentar sus fotos. Esta actividad se podría presentar en frente de la clase para reforzar la competencia oral y auditiva.

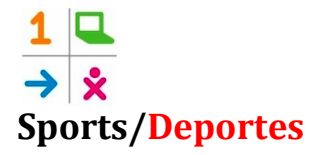

Students can be instructed to use Browse to look up a popular British or American sporting goods company's web site (Dick's Sporting Goods is a good option). They can be assigned to explore the different types of equipment available and make a list of things (in English) that they would like to buy, including the prices. After finding these items, they can present their lists to the class or write a short paragraph describing their lists in Write. The Words activity can be used to translate English words that might be found on the websites that they explore, or to look up the English translations of Spanish words. For reasons of security and simplicity, it is suggested that the teacher direct the students to a specific website so that they do not have to search for one using Google.

Los alumnos pueden usar Navegar para buscar el sitio de internet de una tienda deportiva de EE.UU. o Inglaterra (una buena opción sería Dick´s Sporting Goods). Podrían mirar los varios tipos de equipo deportivo disponible y hacer una lista de las cosas que les gustaría comprar con los precios correspondientes. Al hacer la lista, pueden presentarla a sus compañeros y/o escribir un breve párrafo con Escribir. La actividad de Words se puede incorporar para buscar palabras desconocidas de español o inglés (que tal vez se encuentren en la página). Por razones de seguridad y facilidad, le avisamos al docente que mande a los alumnos a una página específica para que no tengan que buscar con Google.

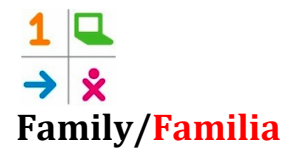

Students can use TuxPaint to draw their family (immediate or extended). Then, using Write, they can write a paragraph describing each person in their drawing (personality, physical features, hobbies). They can present their drawing and paragraph to the class in order to practice oral skills.

Los alumnos pueden usar TuxPaint para dibujar a su familia (hermanos y padres sólo, o toda la familia). Después, con Escribir, pueden escribir un párrafo que describe cada persona en su dibujo (personalidad, características físicas, intereses). Pueden presentar sus dibujos y párrafos a sus compañeros para reforzar las habilidades orales.

# **Section III: Internet resources for the English classroom Sección III: Recursos de internet para el aula de inglés**

The following are websites that may be useful for primary school students learning English. On the XO, they can be accessed using the Browse activity.

Las siguientes son páginas de web que podrían ser útiles para alumnos de primaria que aprenden inglés. En la XO, se pueden acceder con la actividad Navegar.

#### **Aardvark's English Forum**- <http://www.english-forum.com/00/>(British English)

#### **Overview/Descripción:**

This website is a useful learning tool for those who are teaching British English in the classroom. They have a section called interactive exercises' that range from quizzes to vocabulary, grammar, and idiom exercises.

Este sitio es útil para el aprendizaje del inglés británico. Hay una sección que se llama "Interactive Exercises" que contiene pruebas y ejercicios de vocabulario, gramática y modismos.

#### **How to Use/Como Usar:**

On the Home page there is a lot going on but you should direct your eyes to the blue section. For activities for the students they should select *Interactive Exercises.* From there the next page will open. On the *Interactive Exercises* page they will be able to select activities from *Grammar, Vocabulary and Idioms, Vocabulary Quizzes, Quizzes and Puzzles by Charles & Larry Kelly, Self Study Quizzes* and much more.

En la página principal hay una sección que está en azul. Desde allí los estudiantes deben abrir la sección de *Interactive Exercises*. En esta página los estudiantes pueden navegar lecciones de *grammar, vocabulary and idioms, vocabulary quizzez, quizzes and* 

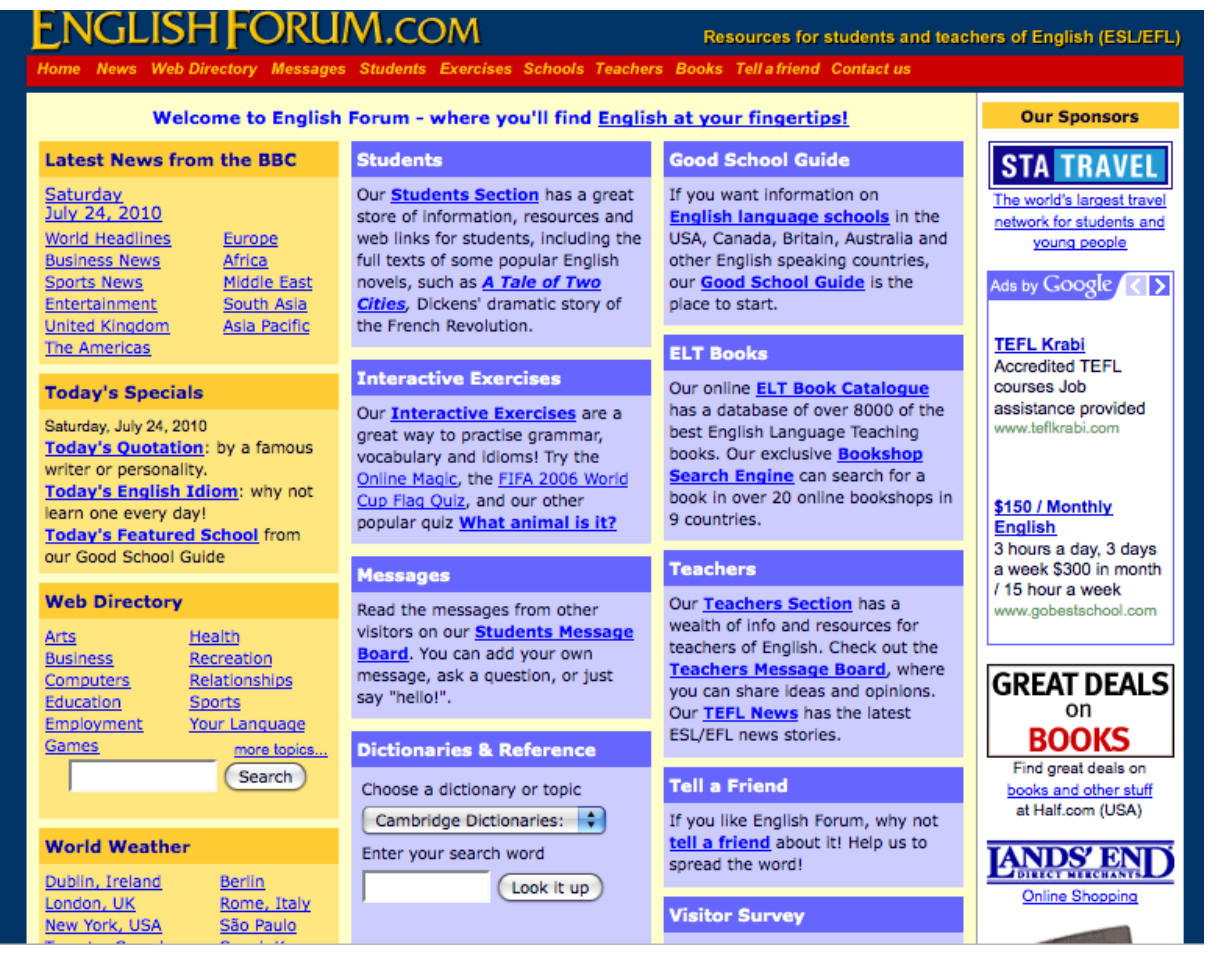

#### **Overview/Descripción:**

This website is great for students. It has quizzes on English grammar and other subject. This site can also be used for other subject such as U.S. Geography, U.S. History, and basic science.

Este sitio es bueno para estudiantes, brindándoles pruebas de gramática inglesa y otras materias también, inclusive la geografía e historia estadounidense y las ciencias básicas.

#### **How to Use/Como Usar:**

On the front page you will need to direct your eyes to the left-hand side of the page where there is a purple section with different headings. The students need to look for the heading *Stuff for Students***.** There are many sections that are useful. *Grammar Lessons*- this section helps explain the English language and grammar. It is all in English but goes over such basics as sentence structure and conditionals. *Quizzes*- is a section that has quizzes about U.S. Geography, Grammar quizzes, U.S. History, Idioms Words and Slang, Reading Comprehension, Writing, etc.

En la primera página a la izquierda hay una sección de color morado con varios títulos. De allí los estudiantes necesitan elegir *Stuff for Students*. En esta sección hay actividades para gramática y concursos. Los estudiantes pueden decidir qué actividades quieren hacer.

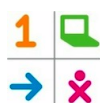

Photo Galleries Announcements Sponsored Links **Contact Dave** 

#### **JOBS**

Job Ce Job Center Home<br>Korean Job Board<br>China Job Board<br>International Job Board<br>Job Wanted (Resume) Board <sup>)</sup> Links<br>st Your Resume<br>cruit Teachers

#### **STUFF FOR TEACHERS**

**Compared Control Compared Control Control Control Control Control Control Control Control Control Control Control Control Control Control Control Control Control Control Control Control Control Control Control Control Con** 

#### **STUFF FOR STUDENTS**

**Help Center**<br>Grammar Lessons 

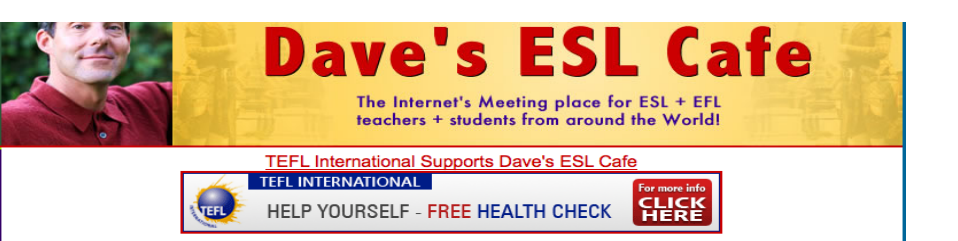

#### **SPONSORED ANNOUNCEMENTS**

www.teflcertificatecourses.com - Summer ITTO TEFL Courses!: Mexico, Costa Rica, Peru, Czech Republic & USA<br>Upon successful completion of our internationally recognized 4-week course ITTO guarantees paid job placement in Me

www.thelanguagehouse.net - The Language House TEFL in Prague offers 4-week, 130-hour internationally recognized TEFL<br>certification in Prague. The course will give you the training and qualifications needed to make it in th www.thelanguagehouse.net

www.thelanguagehouse.net<br>
www.tesolcourse.com - ITTT: International TESOL Teacher Training:<br>
140 Hr - Accredited in class 4 week TESOL Certificate courses in 25 international locations including the UK, USA, Italy, Spain,<br>

www.teflworldwideprague.com - Teach English Abroad! 4-week TEFL/TESOL course in Prague!<br>TEFL Worldwide offers the internationally recognized 4-week TEFL/TESOL certificate course in Prague. Our 120-hour TEFL course

#### **Overview/Descripción:**

This website has great English games such as Hangman, crossword puzzles etc. They also have grammar, vocabulary and pronunciation quizzes etc.

Este sitio contiene juegos de inglés, inclusive Hangman y crucigramas. Además hay pruebas de gramática, vocabulario y pronunciación.

#### **How to Use/Como Usar:**

This website has a lot on it and is a bit confusing to find where you need to go. At the top of the page you will see tabs that lead to different places and under that you will see an advertisement. Below the advertisement is where the students need to go. Under the advertisement there is **English Club** on the left and the in parenthesis next to that is where the students will find what they are looking for. Once the students find this they can go to *Games or Quizzes. Games-* on the *Games* page there are different games the students can play such as *Hangman, Crosswords, Matching Games etc. Quizzes*- on this page the students can take quizzes for Grammar, Vocabulary, and Pronunciation etc. Este sitio de web tiene mucho para ver en la página principal. Hay que enfocarse en la página que se llama **English Club**. Al lado de ésa vas a ver *lessons, games, y quizzes*  entre otras opciones. Si los estudiantes seleccionan *games o quizzes,* allí van a encontrar juegos y concursos en ingles.

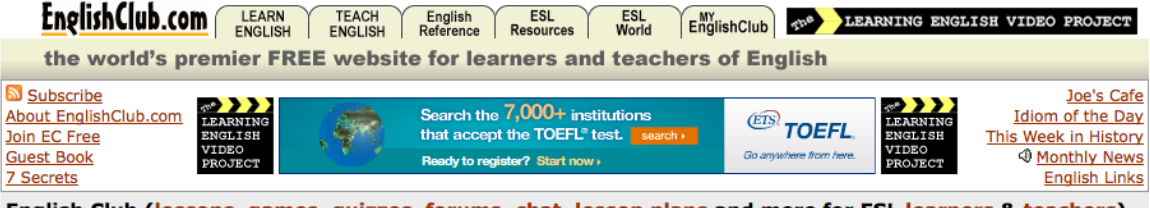

English Club (lessons, games, quizzes, forums, chat, lesson plans and more for ESL learners & teachers)

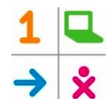

#### **English Firsthand Café**- (Reccomended for comprehension/Recomendado por

comprensión)

[http://www.efcafe.com/index.php?sub=0&incPage=includes/index\\_home.inc](http://www.efcafe.com/index.php?sub=0&incPage=includes/index_home.inc)

#### **Overview/Descripción:**

This website is great for using the English language. The whole website is interactive under the student section. This website has over 25 activities the students can do that range from all different levels of English proficiency.

Este sitio refuerza el uso práctico del inglés. La sección para estudiantes es interactiva y el sitio ofrece más de 25 actividades para estudiantes de todos niveles de competencia.

#### **How to Use/Como Usar:**

On this page the students need to direct their eyes to the grey panel on the left hand side of the screen. From there the students will look for *Student Activities.* Under this section they can select activities from *Real Stories and Language Check. Real Stories*this section has all different stories to fill in the blanks about real people. The students read the stories and fill in the blanks where necessary with the help of a word bank. Also, after each story there is a section for students to answer questions in their notebooks and to write a story of their own relating to the fill in the blank story. *Language Check*- this sections has the same page set up as the one above. The difference is in the activity. These activities are based around grammar. En este sitio de web, los estudiantes necesitan enfocarse en la parte izquierda donde van a buscar *Student Activities*. En este tópico pueden seleccionar *Real Stories y Language Check* para empezar su aprendizaje de inglés.

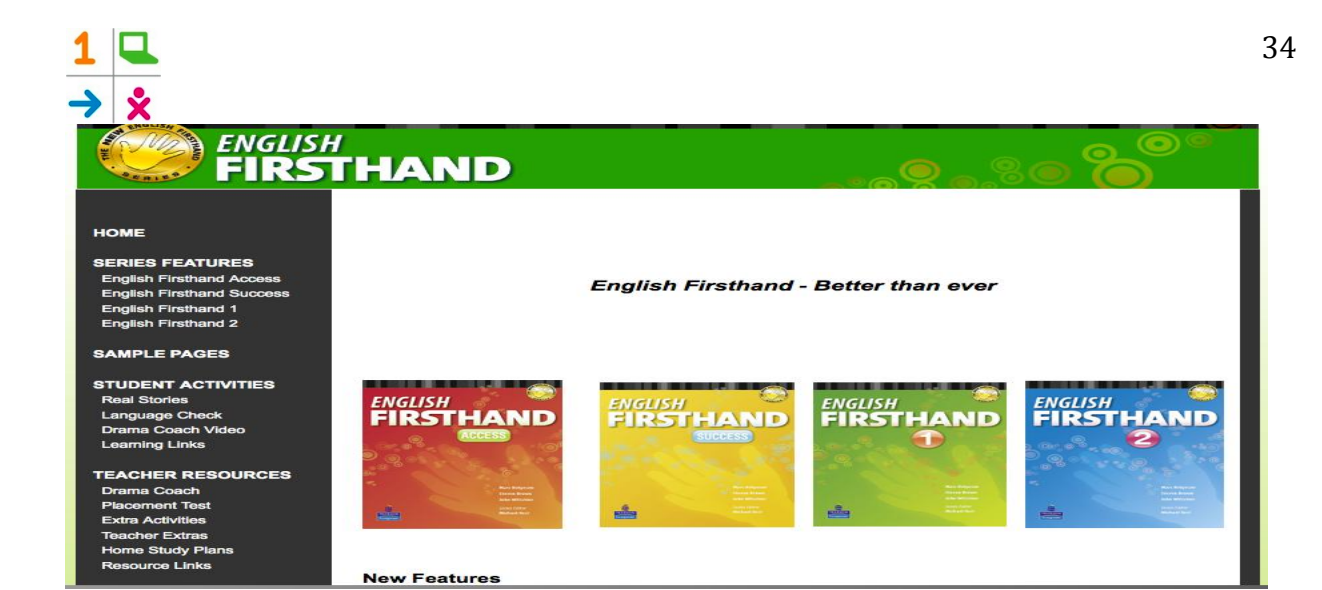

#### **Overview/Descripción:**

This is an interactive website that uses games to teach the students. This website is not only a website for English. It can also be used as a tool for math as well. The only thing is, this site is in English only.

Este sitio interactivo utiliza los juegos para enseñar. Es bueno para el inglés y las matemáticas.

#### **How to Use/Como Usar:**

This site is relatively easy to use because all the activities are games and are fun for kids. These activities make the students feel like they are only playing a game. At this site the students can play English and Math games.

Este sitio de Web es muy fácil para usar porque todos de las actividades son juegos. Pueden seleccionar lo que quieran porque todos son juegos y los estudiantes van a aprender de un manera divertida.

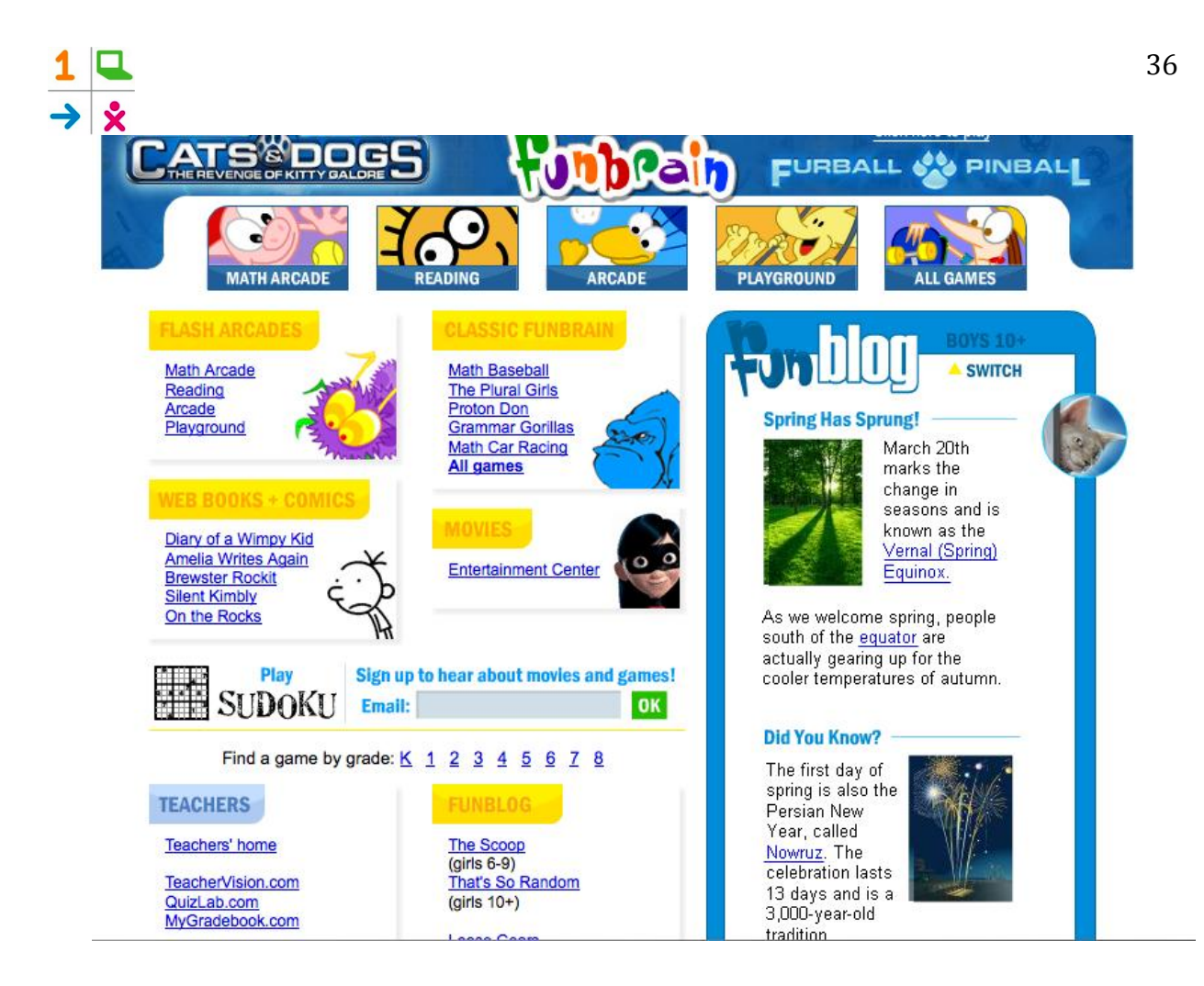

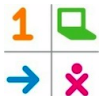

#### **Randall's ESL Cyber Listening Lab**- (Recommended for listening/Recomendado para

escuchar)

#### <http://www.esl-lab.com/index.htm>

#### **Overview/Descripción:**

This website is all based around listening comprehension. There are general listening quizzes for levels easy, medium, and difficult for more advanced students. This site also offers Basic listening quizzes for students just that are just beginning to learn English. El tema general de este sitio es la comprensión auditiva. Hay pruebas auditivas para varios niveles de competencia.

#### **How to Use/Como Usar:**

This site is easy to use and a great tool for listening comprehension. On the home page the activities are right there. For more advanced students they may try and use the *General Listening Quizzes*. These quizzes allow the student to listen to a conversation and then answer questions. For beginning students I suggest using the *Basic Listening Quizzes*. These quizzes have a listening component that is joined with questions. The listening component goes in order of the questions and leaves time to answer the questions as well.

Este sitio de Web es bueno para la comprensión auditiva. En la primera página las actividades son fáciles de buscar porque todas están allí mismo. El estudiante sólo necesita decidir qué quiere hacer. Hay una sección que será mejor para estudiantes que pueden hablar inglés muy bien y hay otra que será mejor para estudiantes que están empezando a aprender inglés.

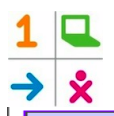

#### **General Listening Quizzes**

[ Listen to Everyday Conversations with Adult and Children's Voices ]

#### Easy

- wering Machine A Day at School<br>Apartments for Rent<br>Camping Under the Stars **Christmas is Coming! Clothing Styles Business Communications College Life** Daily Schedule<br>DVD Movie Rentals<br>Eye Glasses for You You Eye Siasses for Tour<br>A Fun Day<br>Family Relationships<br>First Date<br>Getting Around Tokyo<br>Good Old Blues Hamburger Restaurant<br>Happy Birthday! Heavenly Pies Restaurant<br>Hotel Reservations **Immigration and Customs** Lost in the Crowd<br>Nice to Meet You Party Time!<br>Phone Message Picnic Preparations<br>Reading Time<br>Rental Shopping for the Day<br>Shopping for the Day<br>Sightseeing in Town Snack Time<br>So, what's the matter?
- **Medium** Student Credit Card A Healthy Lifestyle<br>A Hiking Family<br>A Story to Remember<br>Back to School Supplies<br>Baking Cookies **Breakfast Recipes Budget Hotel Rooms Car Rental** College Majors<br>College Textbooks Computer Sales<br>Dinner Time<br>Driver's License Emergency Call<br>Exercise Program Exercise Program<br>English Language Center<br>Great Apartment Living Grocery Shopping<br>Haven't We Met Before?<br>Holiday Traditions<br>Japanese Public Bath Just a Haircut, Please! Leisure Activities<br>Medical Advice<br>Meeting Singles Meeting Singles<br>New York Travel<br>Parenting Drawn Personal Security<br>Pizza Delivery **Radio Advertising Saturday's Chores** Show Times

#### **Difficult**

Adsense: Making Money<br>72-Hour Emergency Kit<br>A Free Cell Phone!<br>A University Degree ABCs of Money Matters<br>Cancer Treatment Cancer Treatment<br>Car Repairs<br>Dating Woes<br>Driving Road Test<br>Enjoying the Zoo<br>Easy Pet Care<br>Flower Shop<br>First Mountain Bank<br>First Multabi Misban **Friday Night Mishaps Friendly Dental Care Funerals: Expressing** Condolences **Furniture Store Ad** Home Repairs<br>Home Security **Hotel Check-In** Housing Complaints<br>It's a Home Run! Job Hunting<br>Movie Review **Personal Problems** rersonar rroblems<br>Professional Babysitting<br>Refinancing Mortgage Loans Rental Shop (Version A)<br>School Report Security Systems<br>Store Returns

# **Basic Listening Quizzes**

[ Short Listening Activites for Beginning and Intermediate Students ]

#### **Easy**

**Calendars and Dates Conversation Starters** Directions Around Town (1) Introductions Names: Meeting People **Shopping and Prices Telling Time** 

#### **Easy**

**Clothing and Fashion** Directions Around Town (2) **Family Relationships Hobbies Restaurants Shopping Center** Telephone

#### **Medium**

**Bus Travel** Directions Around Town (3) **ESL Programs** Job Hunting - Quiz 1 Job Hunting - Quiz 2 **Movies Travel and Numbers** 

## **Listening Quizzes for Academic Purposes**

[ Prepare for TOEFL/TOEIC Tests with These Lectures, Interviews, and Conversations ]

#### **Medium**

**Arches National Park Business Meeting ESL Program Meeting First Day of Class Internet Access** Saving the Earth **The Four Seasons Taped Library Tour** Tour of Kyoto, Japan

#### **Difficult**

**Airport Announcement Battle at the Front** Dream Team X **Exotic Animal Kingdom Friday's Weather Forecast** I Love Trees **Lawsuit Settlement Space Radio Theater The Christmas Gift** The Japanese Economy

#### **Very Difficult**

A Greener World A Rare Solar Eclipse A Visitor from Space Campaign Speech **Cosmetic Surgery** Learning Languages **Our Aging Society** Raising Successful Children **Traffic Report Travel Log World News Stories**